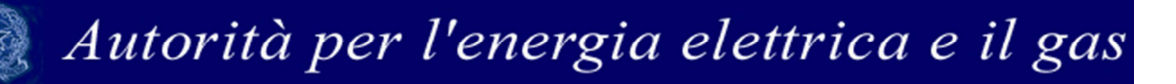

## **Manuale d'uso per la raccolta: Indagini Annuali – Dati tecnici su produttori di elettricità e**

## **autoproduttori**

**(aggiornato al 18 aprile 2013)** 

## **Indice generale**

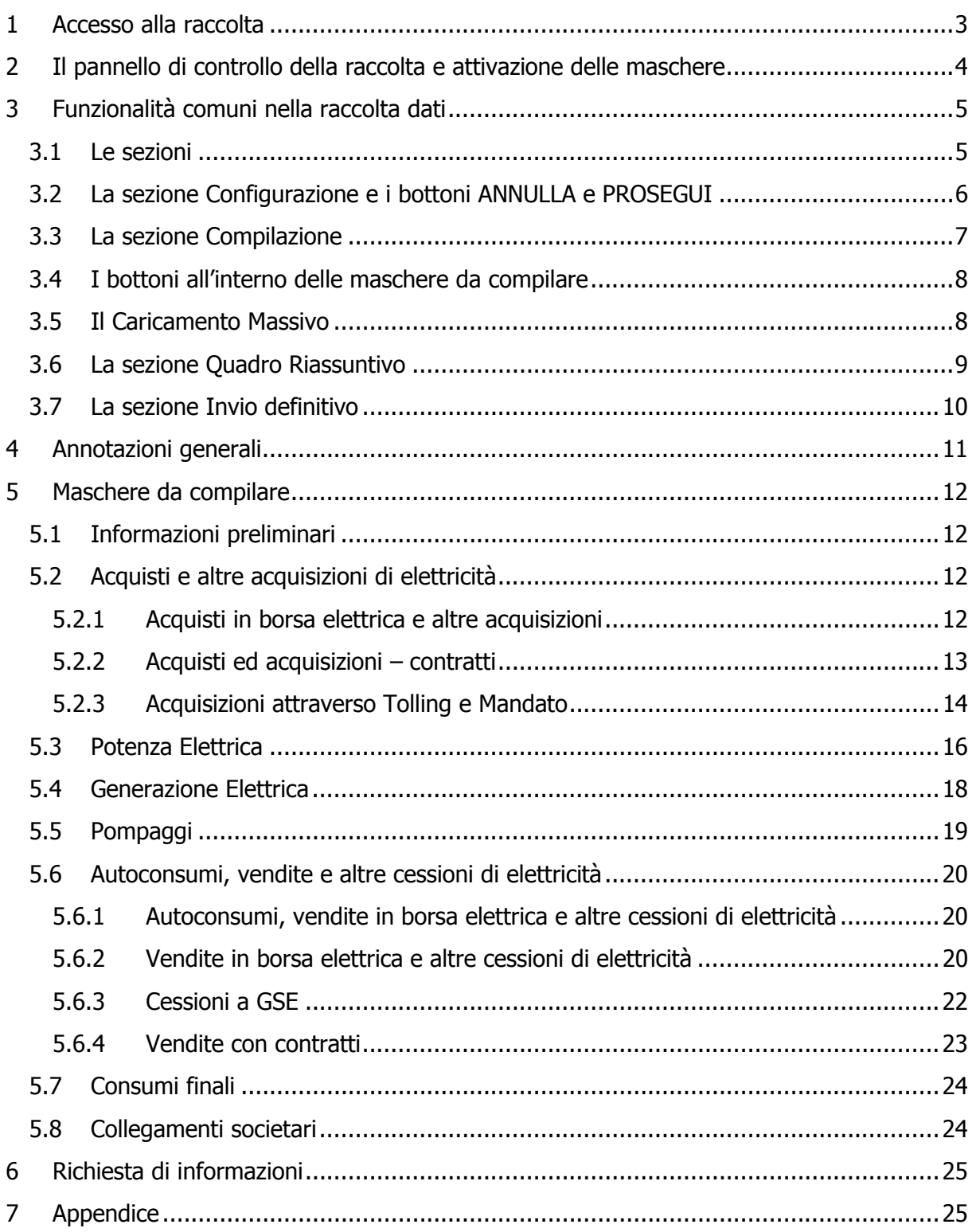

### 1 Accesso alla raccolta

Per accedere alla raccolta "Indagine annuale - Dati tecnici su produttori di elettricità e autoproduttori" il primo passo da effettuare è autenticarsi inserendo i propri dati nell'apposita sezione del sito https://www.autorita.energia.it/raccolte-dati

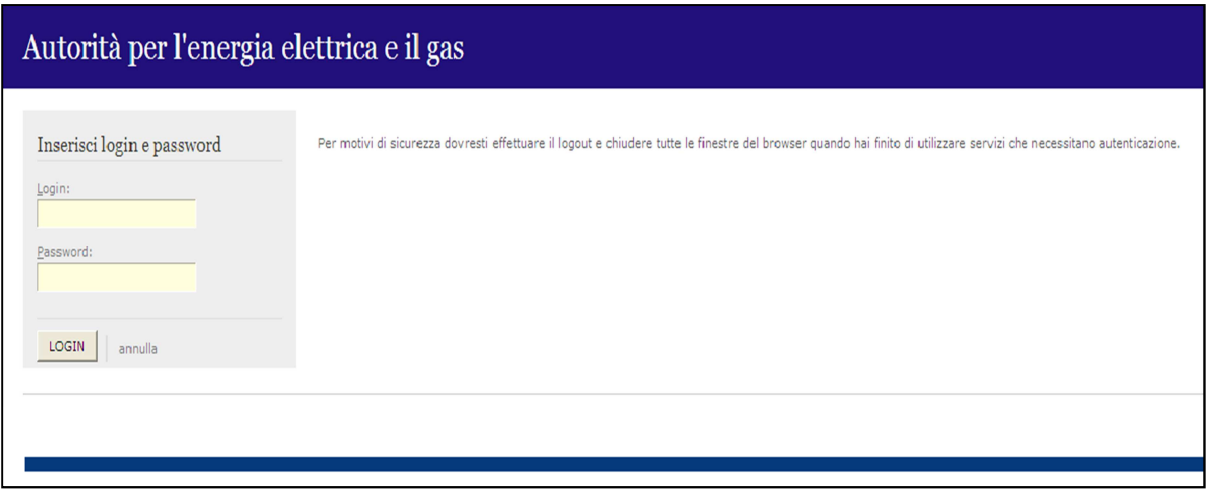

Figura 1.1: pagina di accesso

Dopo aver effettuato l'autenticazione (figura 1.1), l'utente troverà una pagina, definita come Indice delle raccolte, che elenca le raccolte dati a cui è abilitato: tra queste troverà anche "Indagine annuale - Dati tecnici su produttori di elettricità e autoproduttori".

Selezionando il link relativo alla raccolta in questione, si accede alla pagina dello "Storico edizioni raccolta dati Indagine annuale - Dati tecnici su produttori di elettricità e autoproduttori" (figura 1.2).

In questa pagina si trova il link per tornare all'indice delle raccolte dati (rettangolo verde), oltre ad altre informazioni sulla raccolta in questione quali:

- l'edizione ed il suo riferimento;
- il periodo di svolgimento della raccolta;
- lo stato della raccolta (aperta o chiusa);
- lo stato della compilazione (non iniziata, parziale o completa);
- le informazioni riguardanti l'invio definivo (non effettuato o effettuato);
- il link per accedere alle fasi di compilazione (rettangolo rosso) rappresentato dall'icona che precede il riferimento dell'edizione o dallo stato della raccolta.

Il simbolo indica che i dati sono modificabili in quanto non è stato ancora effettuato l'invio definitivo. Il simbolo indica che i dati non sono più modificabili in quanto è stato effettuato l'invio definitivo.

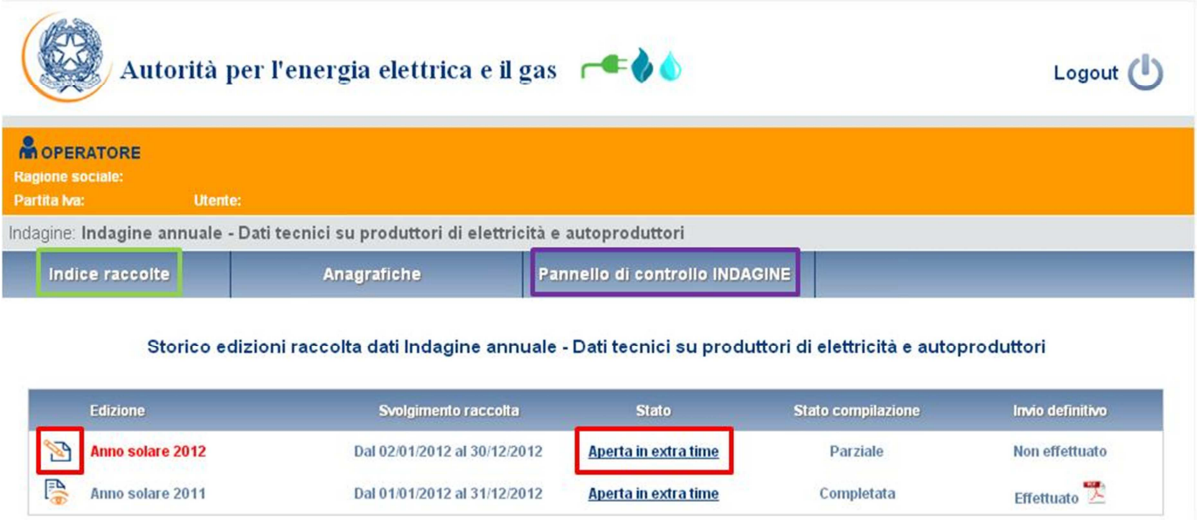

Figura 1.2: Storico della raccolta

## 2 Il pannello di controllo della raccolta e attivazione delle maschere

Accedendo alla raccolta viene visualizzata la pagina Pannello di controllo (figura 1.3) dove sono presenti tutte le voci inerenti a questa raccolta.

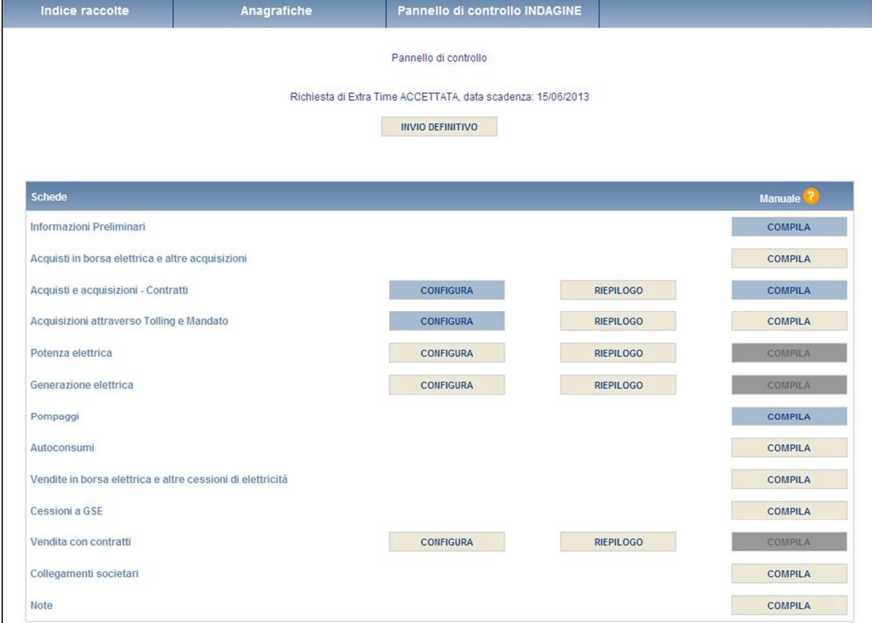

Figura 2.1 Pannello di controllo della raccolta

Nel pannello di controllo, come nel resto del sistema, è presente il bottone per poter tornare all'indice delle raccolte. Inoltre da qualunque punto del sistema è sempre possibile tornare a questa pagina cliccando il bottone in alto a destra PANNELLO DI CONTROLLO RACCOLTA (rettangolo viola, figura 1.2).

Nel pannello di controllo, sono presenti diverse voci e accanto a queste i bottoni:

- 1) CONFIGURA: che permette di configurare;
- 2) RIEPILOGO: che permette di visualizzare il riepilogo della configurazione effettuata;
- 3) COMPILA: che permette di compilare le maschere presenti, in base alla configurazione effettuata.

I bottoni di configurazione/compilazione cambieranno aspetto in base allo stato di configurazione/compilazione. Il tasto di configurazione, in un primo momento grigio chiaro, diviene azzurro quando viene salvata almeno una configurazione.

Il tasto di compilazione, invece, in principio è disabilitato (grigio scuro) e diviene attivo (grigio chiaro) quando viene effettuata almeno una configurazione; diventa infine azzurro quando tutte le maschere associate alla configurazione sono state compilate.

La compilazione delle maschere è possibile (viene cioè abilitata dal sistema) solo dopo aver effettuato la configurazione che serve a indicare al sistema per quali regioni, tipologia di clienti e aziende con le quali si è intrattenuto un rapporto commerciale, si intendono fornire i dati. La configurazione deve quindi essere effettuata **prima** di qualunque altra operazione. Si noti che alcune voci del pannello di controllo non presentano il bottone CONFIGURA: quando ciò accade significa che, o le relative maschere sono collegate alle voci precedenti, pertanto la loro compilazione viene abilitata dalla configurazione di voci precedenti, o tali maschere non hanno bisogno di configurazione ma sono già attive.

### 3 Funzionalità comuni nella raccolta dati

### 3.1 Le sezioni

All'interno di questa raccolta si possono individuare essenzialmente quattro sezioni: configurazione, compilazione, quadro riassuntivo e invio definitivo. Non tutte le voci presentano tutte e quattro le sezioni.

L'utente potrà capire in quale di queste sezioni si trova, grazie alla posizione dell'icona in situata sulle frecce blu poste sotto l'intestazione della pagina web (figura 3.1).

Queste frecce sono bottoni attivi che permettono di navigare da una sezione all'altra.

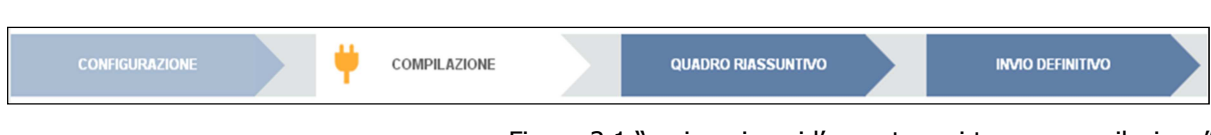

Figura 3.1 "sezione in cui l'operatore si trova: compilazione"

### 3.2 La sezione Configurazione e i bottoni ANNULLA e PROSEGUI

Per entrare nella sezione di configurazione bisogna premere il bottone CONFIGURA. A questo punto l'utente deve scegliere le tipologie di impianti di cui dispone (distinte per combinazioni di tecnologia e fonte).

Per confermare le scelte fatte deve premere sul bottone PROSEGUI. Il tasto ANNULLA ha qui la funzione di cancellare la configurazione in atto e di ripristinare l'ultima configurazione salvata.

Questi due bottoni sono sempre posizionati in fondo alla pagina (figura 3.2).

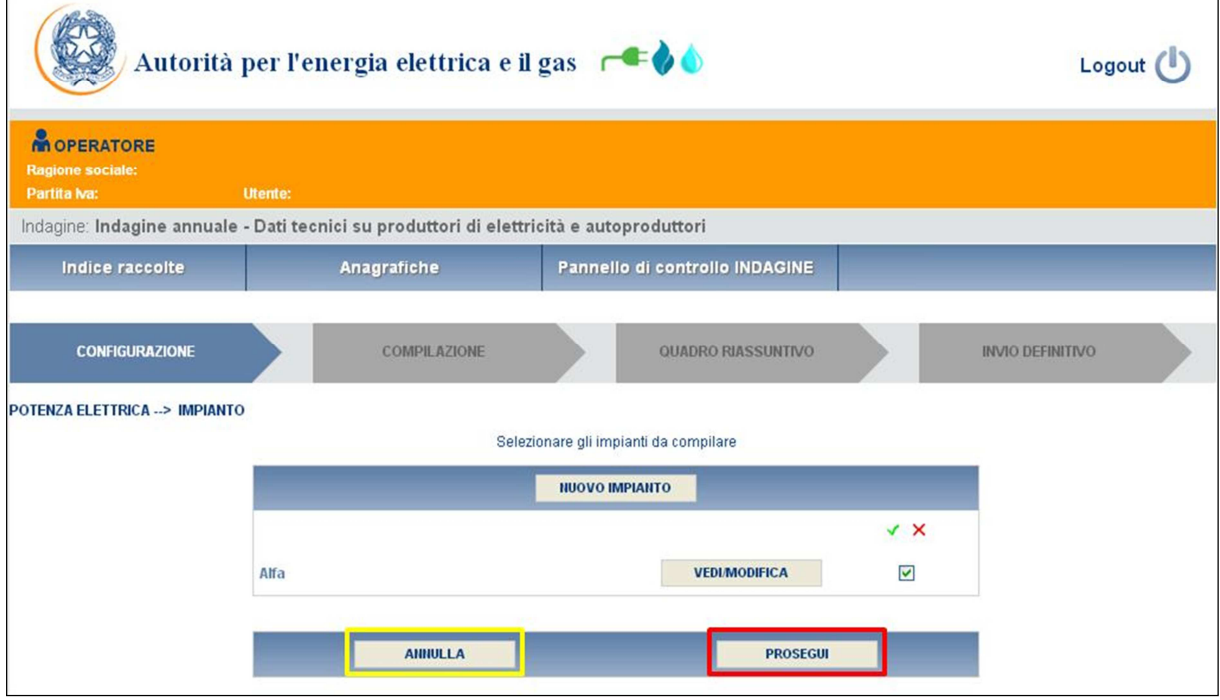

Una volta operata una configurazione il pulsante CONFIGURA risulta in stato completato (identificato mediante la scritta in blu su fondo azzurro) e il sistema conduce alla pagina di RIEPILOGO (alla quale si accede anche con l'apposito bottone posto a fianco di alcune voci nel pannello di controllo). In questa pagina appare il riepilogo della configurazione scelta, che è sempre possibile modificare ciccando sul pulsante CONFIGURA. Se invece la configurazione scelta è corretta si va alla compilazione attraverso il pulsante VAI A COMPILAZIONE.

Figura 3.2: Bottoni ANNULLA e PROSEGUI della sezione compilazione

### 3.3 La sezione Compilazione

Tutte le voci hanno una sezione di compilazione a cui si accede dalla pagina di riepilogo della configurazione o dal pannello di controllo della raccolta selezionando il bottone COMPILA.

Cliccando tale pulsante il sistema propone l'elenco delle maschere da compilare per la voce considerata (figura 3.3). Tale pagina è determinata dal sistema in base alle informazioni fornite nella configurazione. Se l'elenco delle maschere non riflette correttamente le attività svolte dall'utente è possibile tornare alla sezione di configurazione attraverso la freccia azzurra CONFIGURAZIONE. Se invece l'elenco è corretto si passa alla compilazione vera e propria delle maschere cliccando la relativa icona sulla destra.

Il pulsante **indica che la maschera è già stata compilata** (i dati possono essere ancora modificati).

Il pulsante indica che la maschera è ancora da compilare.

Da questa schermata, come da tutte le altre, è possibile visualizzare e/o scaricare in qualsiasi momento, un file pdf che riporta i dati inseriti fino a quel momento e il relativo stato della compilazione.

**Attenzione**: il pdf è scaricabile anche prima che sia effettuato l'invio definitivo dei dati.

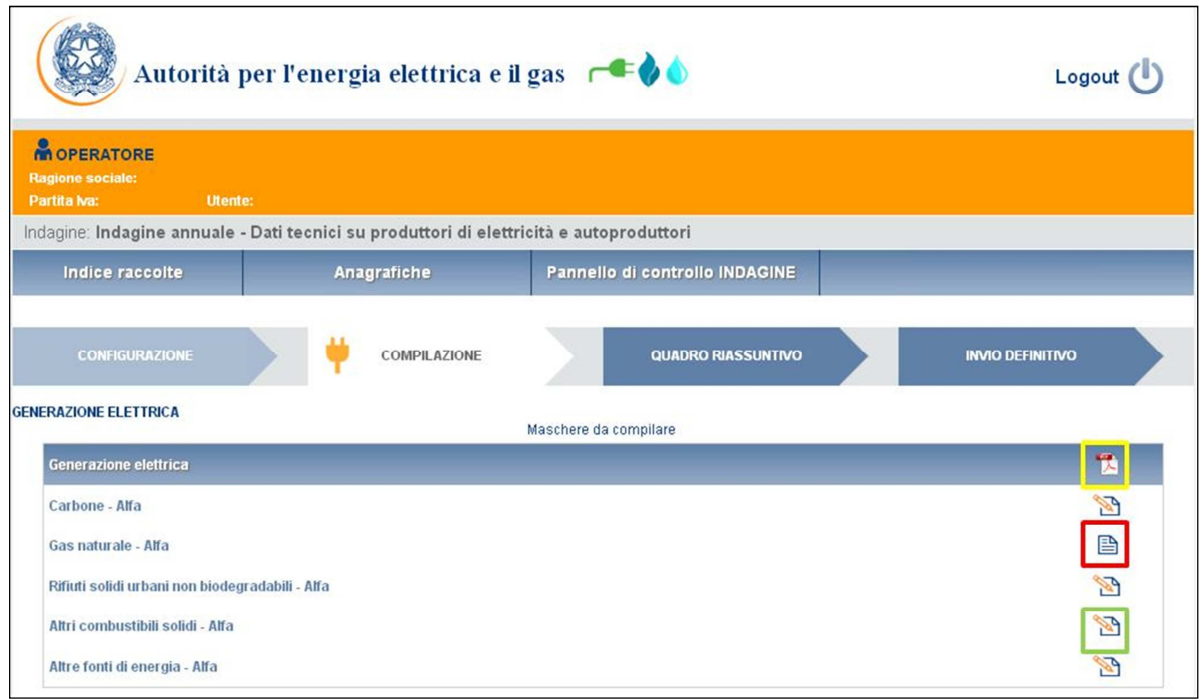

Figura 3.3 Riepilogo delle maschere da compilare

### 3.4 I bottoni all'interno delle maschere da compilare

All'interno di alcune maschere da compilare è possibile cancellare tutti i dati imputati nella maschera e aggiornare lo stato di compilazione della maschera stessa in "Non Compilato" mediante il bottone CANCELLA DATI.

In fondo alla pagina, inoltre, è presente una banda blu che contiene 4 o 5 pulsanti e può essere di due tipi:

• se la maschera appartiene a una voce che prevede la configurazione, i bottoni presenti sono:

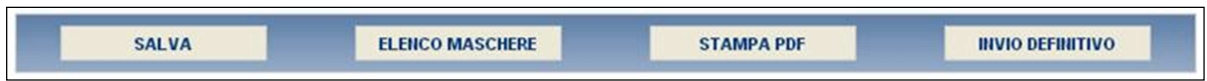

• se la maschera appartiene a una voce che non prevede la configurazione, i bottoni presenti sono:

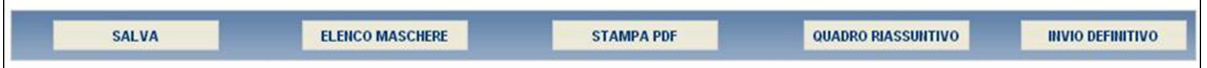

SALVA: permette il salvataggio dei dati imputati. **Attenzione**: i dati non vengono salvati in automatico, bisogna sempre darne esplicita conferma attraverso il bottone salva.

ELENCO MASCHERE: riporta alla pagina "Maschere da compilare". Anche in questo caso se si sono imputati dei dati nella maschera questi **non** vengono salvati automaticamente; pertanto ogni volta che si rientra nelle maschere saranno presenti i dati dell'ultimo salvataggio effettuato.

STAMPA PDF: genera il pdf della maschera.

INVIO DEFINITIVO: porta alla sezione "Invio definitivo".

QUADRO RIASSUNTIVO: porta al riepilogo dei dati immessi nelle varie maschere di compilazione della raccolta.

### 3.5 Il Caricamento Massivo

Una modalità alternativa di effettuare la Compilazione è il Caricamento Massivo che è disponibile solo per le maschere Potenza Elettrica e Generazione Elettrica.

Per accedere a tale modalità basta selezionare il pulsante RIEPILOGO. Il sistema presenterà una maschera come da immagine seguente:

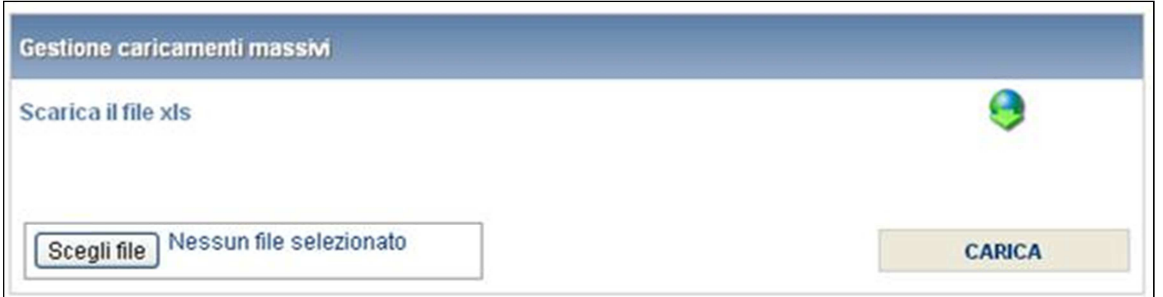

Come prima cosa occorre scaricare il file Excel che funzionerà da prototipo, cliccando sull'icona raffigurante il mondo con una freccia verde.

Dopo la compilazione il file deve essere caricato sul sistema; cliccando sul pulsante SCEGLI FILE si apre una finestra da cui selezionare il documento Excel opportunamente compilato. Cliccando sul pulsante CARICA si carica il contenuto del file nel sistema.

Una volta effettuata questa operazione il sistema invia una mail all'utente che ha eseguito il caricamento.

Se il file è corretto la mail ne darà conferma e accedendo alla maschera i dati risulteranno precaricati, ma ancora da salvare.

### **ATTENZIONE: Le maschere compilate con caricamento massivo devono sempre essere salvate.**

Se, invece, i dati inseriti non sono consistenti e corretti logicamente, la mail fornirà una descrizione del problema.

È obbligatorio effettuare la configurazione di queste maschere tramite il sito web: gli impianti saranno ereditati dall'edizione 2011 della raccolta dati (se forniti).

### 3.6 La sezione Quadro Riassuntivo

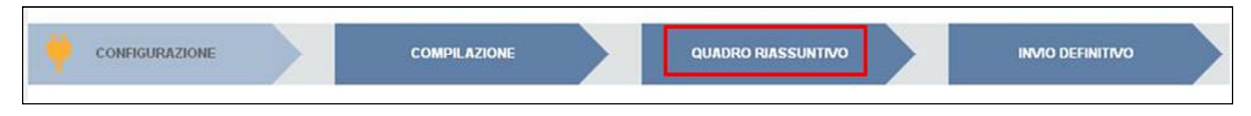

Figura 3.4: Barra di navigazione

Cliccando sul pulsante QUADRO RIASSUNTIVO (pulsante nel rettangolo rosso, figura 3.4) si accede alla maschera qui di seguito:

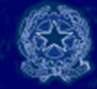

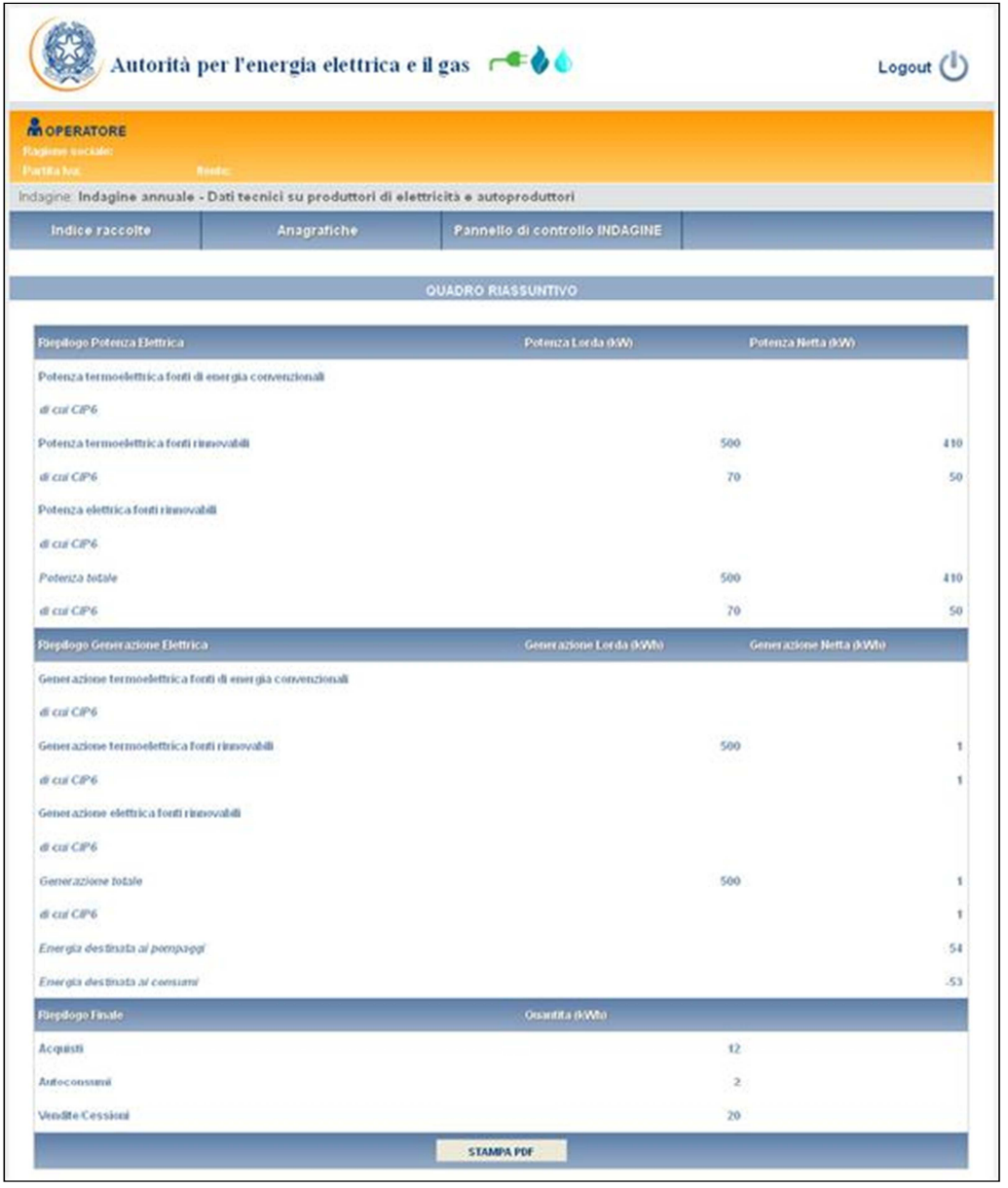

Figura 3.5: Maschera QUADRO RIASSUNTIVO

Questa maschera consente di visualizzare un riepilogo dei dati immessi nelle varie maschere di compilazione della raccolta.

### 3.7 La sezione Invio definitivo

Si può accedere a questa sezione in più modi:

- dal pannello di controllo della raccolta tramite il bottone "Invio definitivo"
- dalle maschere attraverso il bottone INVIO DEFINITIVO
- attraverso la freccia blu posta appena sotto l'intestazione della pagina web.

In tutti i casi se la compilazione della raccolta non è stata completata il sistema non permette l'invio definitivo dei dati e mostra un messaggio che avvisa l'utente dell'impossibilità di effettuare tale operazione. Se invece la compilazione della raccolta è completa, il sistema chiede conferma sulla volontà di effettuare l'invio o se si desidera annullare e tornare alla compilazione.

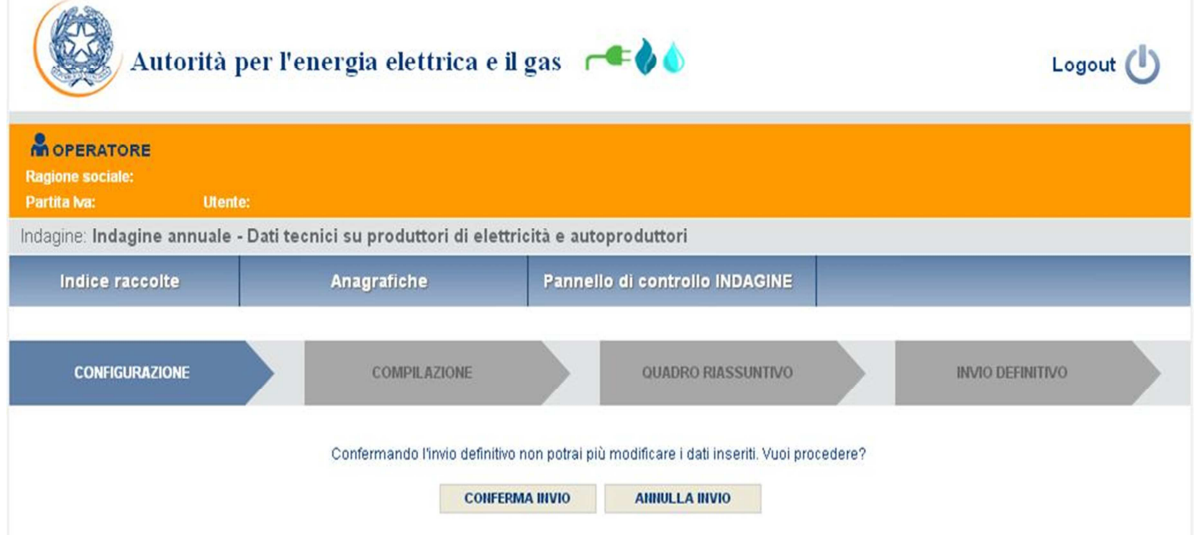

A invio definitivo avvenuto, il sistema spedisce una mail al rappresentante legale e agli utenti delegati, con in allegato l'attestato della avvenuta ricezione dei dati da parte del sistema. La mail contiene anche un link dove è possibile verificare e stampare in formato pdf i dati inviati.

### 4 Annotazioni generali

I dati richiesti sull'energia elettrica sono di tre tipi:

- potenza elettrica, espressi in kW con numeri interi;
- energia elettrica, espressi in kWh con numeri interi;
- prezzi, espressi in €/MWh (Euro per megawattora) approssimando a due cifre decimali.

Sono, inoltre, richiesti dati sui combustibili utilizzati per la generazione elettrica:

- consumo di fonti gassose, espressi in metri cubi  $(m^3)$  con numeri interi;
	- consumo di fonti solide, espressi in tonnellate metriche (t) con una cifra decimale;

I dati richiesti devono essere resi secondo un criterio di competenza con riferimento alle attività effettuate nell'**anno solare 1 gennaio – 31 dicembre 2012**.

### 5 Maschere da compilare

### 5.1 Informazioni preliminari

In questa maschera, la sola che appare al primo accesso, l'utente deve rispondere alle domande che il sistema propone circa l'attività svolta nell'anno 2012. Sulla base delle risposte fornite, il sistema richiederà all'utente la compilazione delle sole maschere che interessano il soggetto per cui si stanno compilando i dati.

Se un soggetto, per esempio, nel 2012 non ha acquistato energia elettrica per rivenderla, non avrà accesso alle maschere relative agli acquisti. Se, invece, un soggetto, nell'anno ha comprato energia elettrica attraverso contratti di acquisto registrati sulla Piattaforma Conti Energia a Termine (PCE), selezionando questa voce avrà accesso solo alla relativa maschera.

### 5.2 Acquisti e altre acquisizioni di elettricità

**ATTENZIONE**: Devono essere incluse esclusivamente le quantità acquistate per essere commercializzate. **NON** devono essere contemplati i quantitativi acquistati per il proprio autoconsumo.

Gli esercenti che nell'ambito dell'Anagrafica Operatori hanno selezionato oltre all'attività di "produzione di energia elettrica" anche quella di "acquisto e vendita all'ingrosso di energia elettrica" e/o quella di "vendita a clienti finali liberi dell'energia elettrica" sono tenuti a prendere contatti con gli Uffici dell'Autorità.

Devono essere riportati gli Acquisti e le altre acquisizioni relativi all'anno 2012.

I produttori che svolgono anche l'attività di vendita a clienti finali tutelati non devono considerare tra gli acquisti l'energia acquistata dall'Acquirente Unico.

#### 5.2.1 Acquisti in borsa elettrica e altre acquisizioni

- Borsa elettrica
	- Offerte accettate sul Mercato Infragiornaliero:
		- o Quantità (kWh): acquisti di energia effettuati su Mercato Infragiornaliero;
		- o Prezzo medio (€/MWh): prezzo al netto di tasse e IVA. È dato dal rapporto tra la spesa per gli acquisti sul Mercato di Infragiornaliero e la quantità acquistata sullo stesso mercato.
- Offerte accettate sul Mercato dei Servizi di Dispacciamento:
	- o Quantità (kWh): acquisti di energia effettuati su Mercato dei Servizi di Dispacciamento;
	- o Prezzo medio (€/MWh): prezzo al netto di: tasse e IVA. È dato dal rapporto tra la spesa per gli acquisti sul Mercato dei Servizi di Dispacciamento e la quantità acquistata sullo stesso mercato.
- Sbilanciamenti a programma (GME/TERNA)
	- o Quantità (kWh): energia acquistata da GME o da TERNA relativa agli sbilanciamenti a programma ai sensi dei commi 30.11 e 39bis.1 dell'Allegato A della delibera n. 111/06.
	- o Prezzo medio (€/MWh): Si ottiene valorizzando a PUN l'energia acquisita per mezzo di sbilanciamento a programma.
- Acquisti di sbilanciamento (TERNA)
	- o Quantità (kWh): energia acquistata da TERNA relativa ai soli sbilanci.
	- o Prezzo medio (€/MWh): Si ottiene sommando corrispettivi di sbilanciamento e corrispettivi di non arbitraggio.

ATTENZIONE: Nel caso in cui non si abbiano dati da imputare è necessario salvare la maschera vuota senza inserire il valore 0 in ciascun campo.

#### 5.2.2 Acquisti ed acquisizioni – contratti

In questa sezione devono essere fornite le informazioni richieste in relazione ai contratti di acquisto, registrati e NON registrati sulla Piattaforma Conti Energia a Termine (PCE).

La configurazione di questa maschera prevede la scelta nell'ordine di:

- "Tipo registrazione" scegliendo tra "Contratto registrato su PCE con produttori di elettricità", "Contratto registrato su PCE con grossisti/venditori di elettricità", "Contratto NON registrato su PCE con produttori di elettricità", "Contratto NON registrato su PCE con grossisti/venditori di elettricità";
- "Ragione sociale" dell'operatore da cui il rispondente ha acquistato elettricità in base a contratti registrati o non registrati su PCE. Nel caso in cui non sia elencata l'azienda di interesse selezionare la voce "Altro" e riportare nella riga sottostante la Partita IVA e la Ragione Sociale del fornitore.
- "Collegamento societario", indicando se l'operatore scelto è collegato societariamente al rispondente.

Le transazioni con il Gestore dei Mercati Energetici (GME) sul Mercato Elettrico a Termine (MTE) e sulla piattaforma Consegna Derivati Energia (CDE) devono essere incluse tra i contratti registrati su

PCE con grossisti/venditori di elettricità, scegliendo la ragione sociale Gestore dei Mercati Energetici – MTE o Gestore dei Mercati Energetici - CDE.

Per ciascun contratto indicato in fase di compilazione è necessario riportare i dati indicati di seguito. In corrispondenza della voce "Altri (numero)" riportare il numero di produttori o grossisti/venditori dai quali sono stati acquistati i rimanenti quantitativi.

- o Quantità (kWh): per ciascuna ragione sociale indicata, riportare l'energia acquistata in base a contratti individuali. In corrispondenza della voce "Altri (numero)" riportare i rimanenti quantitativi di elettricità acquistati da produttori o grossisti/venditori non individuati con la ragione sociale.
- o Prezzo medio (€/MWh): prezzo al netto di: tasse e IVA. È dato dal rapporto tra la spesa totale per gli acquisti (al lordo della componente CCT) effettuati dai produttori o da grossisti/venditori individuati con ragione sociale e la quantità totale acquistata dagli stessi.

In corrispondenza della voce "Altri (numero)", riportare il prezzo medio riferito ai rimanenti quantitativi acquistati da produttori non identificati con la ragione sociale.

- Di cui da UPV (Unità di Produzione Virtuali) estere:
	- o Quantità (kWh): quantità acquistate attraverso contratti registrati su PCE da Unità di Produzione Virtuali estere;
	- o Prezzo medio (€/MWh): prezzo al netto di: tasse e IVA relativo alle quantità acquistate attraverso contratti su PCE da Unità di Produzione Virtuali estere. È dato dal rapporto tra la spesa totale per gli acquisti (al lordo della componente CCT) effettuati da Unità di Produzione Virtuali estere.

ATTENZIONE: la configurazione è obbligatoria. Se l'operatore non ha effettuato acquisti ricadenti in questa categoria deve comunque effettuare una configurazione "vuota" ovvero cliccare su PROSEGUI senza aver selezionato alcuna ragione sociale.

I bottoni CONFIGURA e COMPILA diventeranno azzurri.

### 5.2.3 Acquisizioni attraverso Tolling e Mandato

In questa sezione devono essere fornite le informazioni richieste in relazione tipo agli acquisti attraverso "Tolling" e "Mandato" (con questa voce si fa riferimento all'energia acquisita dal rispondente sulla base di un mandato, per il quale un operatore proprietario di impianti di generazione

ha chiesto al rispondente di programmare la sua produzione ai fini della vendita sul mercato (in genere il referente del mandato è un grossista o opera come tale).

La configurazione di questa maschera prevede la scelta nell'ordine di:

- "Tipo acquisto": scegliendo tra "Tolling" e "Mandato".
- "Ragione sociale": dell'operatore da cui il rispondente ha acquistato elettricità attraverso contratti di tolling o tramite mandato. Nel caso in cui non sia elencata l'azienda di interesse selezionare la voce "Altro" e riportare nella riga sottostante la Partita IVA e la Ragione Sociale del toller e/o del mandatario.
- "Collegamento societario": indicando se l'operatore scelto è collegato societariamente al rispondente.

ATTENZIONE: la configurazione è obbligatoria. Se l'operatore non ha effettuato acquisizioni ricadenti in questa categoria deve comunque effettuare una configurazione "vuota" ovvero cliccare su PROSEGUI senza aver selezionato alcuna ragione sociale. I bottoni CONFIGURA e COMPILA diventeranno azzurri.

Per ciascuna ragione sociale e tipologia di acquisizione in fase di compilazione è necessario riportare i dati indicati di seguito. In corrispondenza della voce "Altri (numero)" riportare il numero di toller o mandatari dai quali sono stati acquisiti i rimanenti quantitativi.

#### **Tolling**

- o Quantità (kWh): la quantità acquisita sulla base di un servizio di tolling. Fare riferimento al tolling quando il produttore fattura il solo servizio di trasformazione in energia elettrica. Nel caso della generazione termoelettrica la consegna del combustibile alle unità di produzione è a carico della società acquirente (società di trading o altro). In corrispondenza della voce "Altri (numero)" riportare i rimanenti quantitativi di elettricità acquisiti da *toller* non individuati con la ragione sociale.
- o Prezzo medio (€/MWh): prezzo medio riferito al costo delle materie prime, essenzialmente gas naturale ed eventuali altri combustibili franco centrale, più il costo del servizio pagato al toller. In corrispondenza della voce "Altri (numero)", riportare il prezzo medio riferito ai rimanenti quantitativi acquisiti da *toller* non identificati con la ragione sociale.

#### Mandato

o Quantità (kWh): energia acquisita dal produttore mandatario. In corrispondenza della voce "Altri (numero)" riportare i rimanenti quantitativi di elettricità acquisiti da operatori non individuati con la ragione sociale.

o Prezzo medio (€/MWh): prezzo medio calcolato in base all'esborso per l'acquisizione di energia dal produttore mandatario. In corrispondenza della voce "Altri (numero)", riportare il prezzo medio riferito ai rimanenti quantitativi acquisiti da operatori non identificati con la ragione sociale.

In tale maschera è anche necessario riportare i dati relativi agli sbilanciamenti a programma e agli sbilanciamenti.

### 5.3 Potenza Elettrica

I dati richiesti riguardano la **potenza totale installata al 31 dicembre 2012**, inclusi gli impianti fermi e quelli non disponibili per interventi di ripotenziamento, ambientalizzazione, manutenzione straordinaria, ecc.

Per ciascun impianto è necessario effettuare la configurazione definendo nell'ordine:

- "Denominazione": è il nome dell'impianto attribuito dall'operatore a ciascun impianto;
- "Provincia": è la provincia in cui si trova l'impianto;
- "CENSIMP": è il codice attribuito da Terna a ciascun impianto al momento dell'iscrizione al sistema di censimento degli impianti di generazione;
- tipo di potenza (scegliendo, di volta in volta, tra potenza termoelettrica da fonti di energia convenzionale, potenza termoelettrica da fonti di energia rinnovabile, potenza da altre fonti rinnovabili);
- tipo di impianto termoelettrico (scegliendo, di volta in volta, tra impianti con produzione di sola elettricità, impianti con produzione combinata di elettricità e calore);
- tipo di tecnologia (scegliendo, di volta in volta, tra le varie tecnologie proposte).

Maggiori dettagli sugli impianti, le tecnologie di generazione e le fonti energetiche convenzionali e rinnovabili sono riportati nell'Appendice.

ATTENZIONE: la configurazione è obbligatoria.

**Gli operatori che hanno partecipato all'Indagine svolta nel 2012 troveranno già configurati gli impianti dichiarati lo scorso anno, ma dovranno provvedere a confermarli o modificarli opportunamente.** 

Per far ciò devono accedere alla configurazione della maschera *Potenza Elettrica*, dove appariranno tutti gli impianti indicati nell'edizione precedente già selezionati. L'utente dovrà decidere quali impianti confermare, quali eliminare dalla selezione e, successivamente, confermarla.

Per ciascun impianto configurato è necessario compilare i dati avendo cura di distinguere tra:

- o Impianti fermi: impianti che non sono stati disponibili nell'anno solare 2012;
- o Impianti disponibili per meno del 50% delle ore: impianti che nel 2012 sono stati disponibili per un numero di ore compreso tra 1 e 4.379 (tra 1 e 2.189 nel caso di impianti fotovoltaici);
- o Impianti disponibili per almeno il 50% delle ore: impianti che nel 2012 sono stati disponibili 4.380 ore o più (2.190 o più nel caso di impianti fotovoltaici);
- o Di cui CIP6: impianti fermi, parzialmente disponibili per meno del 50% delle ore o per almeno il 50% delle ore che erano in convenzione CIP6 nel corso dell'anno solare 2012. Non includere gli impianti la cui convenzione CIP6 è scaduta prima dell'1 gennaio 2012.

I dati richiesti riguardano la **potenza efficiente** che è la massima potenza elettrica che può essere prodotta con continuità durante un intervallo di tempo sufficientemente lungo, supponendo tutte le parti dell'impianto di produzione in funzione e in condizioni ottimali di portata e di salto nel caso degli impianti idroelettrici, di disponibilità di combustibile e di acqua di raffreddamento nel caso degli impianti termoelettrici.

#### **Per gli impianti di cogenerazione deve essere indicata la potenza elettrica.**

- o Potenza efficiente lorda (kW): è la potenza misurata ai morsetti dei generatori elettrici;
- o Potenza efficiente netta (kW): potenza misurata all'uscita dell'impianto, ovvero dedotta della potenza assorbita dai servizi ausiliari e dalle perdite nei trasformatori di centrale;
- o La potenza netta deve essere ripartita secondo l'anno di entrata in esercizio alla voce "Di cui entrata in esercizio" che può essere:
	- <1975: prima dell'anno 1975
	- 1975 –1990: negli anni tra il 1975 e il 1990
	- 1991 2000: negli anni tra il 1991 e il 2000
	- 2001 2010: negli anni tra il 2001 e il 2010;
	- Dopo il 2010; dopo l'anno 2010.

Nel caso di impianti sottoposti a interventi di ripotenziamento, riconversione, ammodernamento e altre trasformazioni, deve essere considerata la data di entrata in esercizio successiva all'intervento.

**Nel caso degli impianti fotovoltaici i valori relativi alla potenza lorda e alla potenza netta possono coincidere. Qualora la potenza netta coincide con la lorda anche la generazione netta coincide con la lorda.** 

La potenza deve essere espressa in numeri interi.

**NOTA:** Per tale sezione è disponibile la funzionalità denominata Caricamento Massivo (vedere a pag. 8).

### 5.4 Generazione Elettrica

I dati richiesti riguardano la generazione elettrica nell'**anno solare 1 gennaio - 31 dicembre 2012** da tutti gli impianti nella disponibilità del rispondente.

Nella fase di configurazione saranno riportati tutti gli impianti configurati relativamente alla potenza elettrica. Nella configurazione relativa alla generazione elettrica è, dunque, necessario indicare la fonte utilizzata per l'alimentazione di ciascun impianto.

Maggiori dettagli sugli impianti, le tecnologie di generazione e le fonti energetiche convenzionali e rinnovabili sono riportati nell'Appendice.

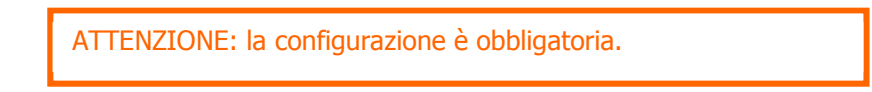

Nella maschera dovranno essere riportati per ciascun impianto (e ciascuna fonte) i dati indicati di seguito.

- o Totale: riportare i dati richiesti sulla generazione totale inclusa la generazione in convenzione CIP6 nell'anno 2012;
- o Di cui CIP6: riportare i dati richiesti relativi alla sola energia in convenzione CIP6 ceduta al GSE nell'anno 2012.

I dati richiesti riguardano:

- o Generazione lorda (kWh): generazione misurata ai morsetti dei generatori elettrici. Nel caso degli impianti fotovoltaici qualora la potenza netta coincide con la lorda anche la generazione netta coincide con la lorda;
- o Generazione netta (kWh): generazione misurata all'uscita dell'impianto, ovvero dedotta della generazione assorbita dai servizi ausiliari e delle perdite nei trasformatori di centrale. Nel caso

degli impianti fotovoltaici qualora la potenza netta coincide con la lorda anche la generazione netta coincide con la lorda;

- o Consumo di combustibile (t o m<sup>3</sup>): quantitativo di combustibile consumato dall'impianto secondo l'unità di misura indicata di seguito.
	- Carbone the total three to the total three to the total three to the total three to the total three to the total three to the total three to the total three to the total three to the total three to the total three to the t
	- Olio combustibile BTZ t
	- Olio combustibile STZ t
	- Olio combustibile ATZ e MTZ t
	- Gas naturale m<sup>3</sup>
	- Gas derivati m<sup>3</sup>
	- Gas residui di processi chimici  $m<sup>3</sup>$
	- Gasolio t
	- Altri combustibili gassosi  $m<sup>3</sup>$
	- Altri combustibili solidi varittiridi.
	- **Altri combustibili** t
	- Biomassa t
	- Biogas  $m^3$
	- Bioliquidi t
	- Rifiuti solidi urbani t

Nel caso di impianti alimentati da più di un combustibile occorre fornire i dati di generazione separatamente per ciascuna fonte.

**NOTA:** Per tale sezione è disponibile la funzionalità denominata Caricamento Massivo (vedere a pag. 8).

### 5.5 Pompaggi

In questa maschera va inserito unicamente il valore dell'energia elettrica destinata ai pompaggi (kWh), cioè l'energia elettrica impiegata per il sollevamento dell'acqua, a mezzo pompe, al solo scopo di essere utilizzata successivamente per la produzione di energia elettrica.

**Nel caso in cui non si abbiano pompaggi è necessario salvare la maschera vuota. Si prega di non inserire alcun valore.**

### 5.6 Autoconsumi, vendite e altre cessioni di elettricità

Riportare i quantitativi fisici di energia elettrica prodotta e acquistata per essere commercializzata e non autoconsumata, autoconsumati e venduti/ceduti nell'anno 2012.

#### 5.6.1 Autoconsumi

- Autoconsumi
	- **Autoconsumi propri:** 
		- o Quantità (kWh): consumi dei processi di utilizzo finale di energia prodotta nei propri impianti di generazione. Non includere né i consumi di elettricità degli impianti di generazione dell'esercente (servizi ausiliari, perdite di centrale, eventuale pompaggio), né i consumi di energia elettrica acquistata per il proprio fabbisogno;
	- Autoconsumi del gruppo industriale:
		- o Quantità (kWh): includere le cessioni di energia elettrica a società facenti parte del gruppo industriale dell'esercente. Le quantità NON devono includere le perdite di rete.
		- o Prezzo medio (€/MWh): prezzo al netto di tasse e IVA. Il prezzo medio deve tener conto delle perdite di rete.
	- Sistema semplice di produzione e consumo:
		- o Quantità (kWh): riportare la quantità di energia elettrica prodotta che è stata ceduta direttamente al sito di consumo e che non è stata immessa in rete e che non ricade nelle casistiche di cui alle voci "Vendite a clienti finali non allacciati alle reti di distribuzione" e "Trading/ Vendita a clienti finali allacciati alla rete di distribuzione". Le quantità NON devono includere le perdite di rete.
		- o Prezzo medio (€/MWh): se disponibile indicare il prezzo di cessione al netto di tasse e IVA. Il prezzo medio deve tener conto delle perdite di rete.

#### 5.6.2 Vendite in borsa elettrica e altre cessioni di elettricità

- Borsa elettrica
	- Offerte accettate sul Mercato del Giorno Prima:
		- o Quantità (kWh): energia elettrica venduta complessivamente sul Mercato del Giorno Prima (non devono essere inclusi i quantitativi relativi allo sbilanciamento a programma);
		- o Prezzo medio (€/MWh): prezzo al netto di tasse e IVA.
- Di cui provenienti da UPV (Unità di Produzione Virtuali) estere:
	- o Quantità (kWh): energia venduta sul Mercato del Giorno Prima proveniente da Unità di Produzione Virtuali estere.

- o Prezzo medio (€/MWh): prezzo al netto di: tasse e IVA relativo all'energia venduta sul Mercato del Giorno Prima proveniente da Unità di Produzione Virtuali estere.
- Offerte accettate sul Mercato Infragiornaliero:
	- o Quantità (kWh): energia elettrica venduta complessivamente sul Mercato Infragiornaliero.
	- o Prezzo medio (€/MWh): prezzo al netto di tasse e IVA.
- Offerte accettate sul Mercato dei Servizi di Dispacciamento:
	- o Quantità (kWh): energia elettrica venduta complessivamente sul Mercato dei Servizi di Dispacciamento.
	- o Prezzo medio (€/MWh): prezzo al netto di tasse e IVA.
- TERNA (Sbilanciamento):
	- o Quantità (kWh): quantità dell'insieme delle vendite a TERNA relativi ai soli sbilanci;
	- o Prezzo medio (€/MWh): prezzo medio riferito alla sola componente energia al netto delle imposte.
- Tolling:
	- o Quantità (kWh): energia ceduta sulla base di un servizio di Tolling. Fare riferimento al Tolling quando il produttore fattura il solo servizio di trasformazione in energia elettrica e, nel caso della generazione termoelettrica, la consegna del combustibile alle unità di produzione è a carico della società acquirente (società di trading o altro).
	- o Prezzo medio (€/MWh): è dato dal costo del servizio di tolling fatturato alla società alla quale viene ceduta l'energia.
- Mandato relativo ai punti di dispacciamento in immissione:

I dati richiesti si riferiscono all'energia ceduta dall'esercente sulla base di un mandato (a un altro produttore o a un grossista) a programmare la propria produzione ai fini della vendita sul mercato.

- o Quantità (kWh): energia immessa sulla base del mandato;
- o Prezzo medio (€/MWh): prezzo medio calcolato sulla base dei proventi ricavati dalla cessione dell'energia.
- Sbilanciamenti a programma (GME/TERNA):
	- o Quantità (kWh): energia ceduta a GME o da TERNA relativa agli sbilanciamenti a programma ai sensi dei commi 30.11 e 39bis.1 dell'Allegato A della delibera n. 111/06;
	- o Prezzo medio (€/MWh): si ottiene valorizzando a PUN l'energia ceduta per mezzo di sbilanciamento a programma.
- Vendite a clienti finali non allacciati alle reti di distribuzione:
	- o Quantità (kWh): energia ceduta a clienti finali non allacciati alle reti di distribuzione. Non devono essere incluse le perdite di rete;
	- o Prezzo medio (€/MWh): prezzo al netto di tasse e IVA. Il prezzo medio deve tener conto delle perdite di rete.

- Trading/ Vendita a clienti finali allacciati alla rete di distribuzione (solo per gli esercenti che in Anagrafica Operatori hanno selezionato congiuntamente l'attività di produzione di energia elettrica e di acquisto e vendita all'ingrosso di energia elettrica e/o di vendita a clienti liberi dell'energia elettrica):
	- o Quantità (kWh): quantità di energia elettrica generata e destinata al mercato; non vanno inclusi il CIP6, i ritiri effettuati ai sensi delle deliberazioni n. 108/97, n. 287/07, ARG/elt 1/09, ARG/elt 74/08, gli sbilanciamenti e le vendite a clienti finali non allacciati alle reti di distribuzione. La cella è da compilare solo nel caso in cui uno stesso soggetto giuridico svolga l'attività di trading e/o vendita finale contestualmente a quella di generazione elettrica; in questo ambito non vanno considerati gli eventuali contratti di tolling.

#### 5.6.3 Cessioni a GSE

Riportare i quantitativi fisici di energia elettrica prodotta che è stata ceduta a GSE nell'anno 2012.

- CIP6:
	- o Quantità (kWh): vendite di elettricità generata da impianti con convenzione Cip 6;
	- o Prezzo medio (€/MWh): prezzo al netto di tasse e IVA. Il prezzo deve includere l'incentivo.
- Eccedenze (deliberazione n. 108/97):
	- o Quantità (kWh): vendite di eccedenze ai sensi della deliberazione dell'Autorità per l'energia elettrica e il gas n. 108/97;
	- o Prezzo medio (€/MWh): prezzo di cessione al netto di tasse e IVA.
- **Ritiro dedicato (deliberazione n. 280/07):** 
	- o Quantità (kWh): quantità riferite ai ritiri di energia elettrica da parte di GSE ai sensi della deliberazione dell'Autorità per l'energia elettrica e il gas n. 280/07;
	- o Prezzo medio (€/MWh): prezzo di cessione al netto di tasse e IVA.
- Tariffa omnicomprensiva (deliberazione ARG/elt 1/09):
	- o Quantità (kWh): quantità riferite ai ritiri di energia elettrica da parte di GSE ai sensi della deliberazione dell'Autorità per l'energia elettrica e il gas ARG/elt 1/09;
	- o Prezzo medio (€/MWh): prezzo al netto di tasse e IVA. Il prezzo deve includere l'incentivo.
- Scambio sul posto (deliberazione ARG/elt 74/08) energia immessa:
	- o Quantità (kWh): quantità riferite alle immissioni in rete ai sensi della deliberazione dell'Autorità per l'energia elettrica e il gas ARG/elt 74/08;
	- o Prezzo medio (€/MWh): prezzo di cessione al netto di tasse e IVA.
- Scambio sul posto (deliberazione ARG/elt 74/08) energia prelevata:
	- o Quantità (kWh): quantità riferite ai prelievi ai sensi della deliberazione dell'Autorità per l'energia elettrica e il gas ARG/elt 74/08.

Come si evince dalle indicazioni riportate sopra, solo nel caso di cessioni CIP6 e tariffa omnicomprensiva il prezzo deve includere l'incentivo (al netto di tasse e IVA); in tutti gli altri casi il prezzo (al netto di tasse e IVA) NON deve includere l'incentivo.

#### 5.6.4 Vendite con contratti

In questa sezione devono essere fornite le informazioni richieste in relazione ai contratti di vendita registrati e a quelli NON registrati sulla Piattaforma Conti Energia a Termine (PCE).

La configurazione di questa maschera prevede la scelta nell'ordine di:

- "Tipo registrazione" scegliendo tra "Contratto registrato su PCE con grossisti/venditori di elettricità" e "Contratto NON registrato su PCE con grossisti/venditori di elettricità";
- "Ragione sociale" dell'operatore da cui il rispondente ha acquistato elettricità in base a contratti registrati o non registrati su PCE. Nel caso in cui non sia elencata l'azienda di interesse selezionare la voce "Altro" e riportare nella riga sottostante la Partita IVA e la Ragione Sociale del fornitore;
- "Collegamento societario", indicando se l'operatore scelto è collegato societariamente al rispondente.

Le transazioni con il Gestore del Mercato Elettrico (GME) sul Mercato Elettrico a Termine (MTE) e sulla piattaforma Consegna Derivati Energia (CDE) devono essere indicate scegliendo la ragione sociale Gestore dei Mercati Energetici – MTE o Gestore dei Mercati Energetici - CDE.

ATTENZIONE: la configurazione è obbligatoria. Se l'operatore non ha effettuato vendite ricadenti in questa categoria deve comunque effettuare una configurazione "vuota" ovvero cliccare su PROSEGUI senza aver selezionato alcuna ragione sociale. I bottoni CONFIGURA e COMPILA diventeranno azzurri.

Per ciascun contratto indicato in fase di compilazione è necessario riportare i dati indicati di seguito. In corrispondenza della voce "Altri (numero)" riportare il numero di grossisti/venditori dai quali sono stati acquistati i rimanenti quantitativi.

- o Quantità (kWh): per ciascun grossista/venditore identificato con ragione sociale, riportare la quantità venduta in base a contratti individuali non registrati su PCE. In corrispondenza della voce "Altri (numero)" riportare i rimanenti quantitativi di elettricità venduti a grossisti/venditori non individuati con la ragione sociale;
- o Prezzo medio (€/MWh): prezzo al netto di tasse e IVA. Riportare il prezzo medio delle vendite ai grossisti/venditori individuati con ragione sociale. In corrispondenza della voce

"Altri (numero)", riportare il prezzo medio riferito ai rimanenti quantitativi venduti a grossisti/venditori non identificati con la ragione sociale.

### 5.7 Consumi finali

In questa maschera è necessario riportare la quantità di energia elettrica consumata nel 2012 presso TUTTI i siti di consumo dell'impresa. L'energia consumata non deve includere l'energia prodotta e autoconsumata nei processi di utilizzo finale (a prescindere dai siti di consumo presso i quali sono installati gli impianti di produzione di energia elettrica), ma unicamente quella prelevata dalla rete per i propri consumi (suddivisa per livello di tensione). Imputare una stima del dato nel caso in cui non sia disponibile.

### 5.8 Collegamenti societari

In questa maschera sarà necessario indicare:

- Collegamento societario con un distributore di elettricità: indicare, scegliendo dall'apposito menu a tendina, se l'esercente al 31 dicembre 2012 risultava collegato societariamente a una o più società che svolgevano l'attività di distribuzione di elettricità sul territorio italiano. Nel caso di risposta affermativa l'esercente dovrà riportare la partita IVA e la ragione sociale dei distributori collegati. Nel caso in cui l'esercente fosse collegato a più società di distribuzione, deve considerare solo le prevalenti (fino a un massimo di quattro).
- Collegamento societario con un grossista/venditore di elettricità: indicare, scegliendo dall'apposito menu a tendina, se l'esercente al 31 dicembre 2012 risultava collegato societariamente a una o più società che svolgevano l'attività di grossista/venditore di elettricità sul territorio italiano. Nel caso di risposta affermativa l'esercente dovrà riportare la partita IVA e la ragione sociale dei trasportatori collegati. Nel caso in cui l'esercente fosse collegato a più grossisti/venditori di elettricità, deve considerare solo le prevalenti (fino a un massimo di quattro).

In questa maschera sarà, infine, necessario indicare se nelle transazioni 2012 il prezzo dei permessi di emissione della CO2 è stato incluso nelle offerte di vendita nel mercato all'ingrosso.

### 6 Richiesta di informazioni

Per eventuali informazioni e supporto di tipo tecnico è possibile contattare il numero verde:

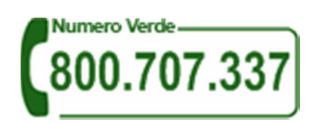

attivo dal lunedì al venerdì dalle 9.00 alle 13.00 e dalle 14.00 alle 18.00. In alternativa è disponibile l'indirizzo di posta elettronica: infoanagrafica@autorita.energia.it Dall'estero è possibile chiamare il numero 080 – 3495969.

Per eventuali informazioni sul merito della rilevazione è possibile contattare gli Uffici dell'Autorità tramite il numero 02-65565502 attivo dal lunedì al venerdì dalle 10:00 alle 12:30 o l'indirizzo e-mail studi@autorita.energia.it.

Nelle mail è sempre necessario indicare ragione sociale e PIVA del soggetto per il quale si sta inviando la richiesta e un recapito telefonico del referente.

## 7 Appendice

#### **IMPIANTI DI GENERAZIONE E FONTI ENERGETICHE**

La presente appendice è finalizzata a qualificare con maggiore dettaglio gli impianti e le fonti energetiche che appaiono nelle maschere per la rilevazione dei dati sulla potenza e sulla generazione elettrica.

#### **Impianti termoelettrici con produzione di sola elettricità**

- o Ciclo combinato;
- o Motore a combustione interna;
- o Turbina a gas;
- o Turbina a vapore a condensazione;
- o Altri impianti: impianti basati su altri cicli termodinamici (ciclo Stirling, ecc), celle combustibili. Includere sotto questa voce anche impianti vari non altrimenti classificabili.

#### **Impianti termoelettrici con produzione combinata di elettricità e calore**

- o Ciclo combinato con recupero di calore utile;
- o Combustione interna con recupero di calore utile;
- o Turbina a condensazione e spillamento;
- o Turbina a contropressione;
- o Turbina a gas con recupero di calore utile;
- o Altri impianti con recupero di calore utile: impianti non classificabili nelle altre categorie.

#### **Altri impianti rinnovabili**

- o Eolico
- o Idroelettrico per tipo di impianto:
	- Ad acqua fluente da apporti naturali: impianti che non hanno serbatoio o hanno un serbatoio con durata di invaso inferiore a 2 ore;
	- A bacino da apporti naturali: impianti che hanno una durata di invaso tra 2 e 400 ore;
	- A serbatoio da apporti naturali: impianti che hanno una durata di invaso maggiore o uguale a 400 ore;
	- Da apporti di pompaggio (misto o puro).
- o Solare.

#### **Fonti energetiche convenzionali usate negli impianti termoelettrici**

- o Carbone;
- o Olio combustibile BTZ;
- o Olio combustibile STZ;
- o Olio combustibile ATZ e MTZ;
- o **Gas Naturale;**
- o Gas derivati: include il gas d'altoforno, il gas di cokeria e il gas da estrazione;
- o Gas residui di processi chimici;
- o Gasolio;
- o Rifiuti solidi urbani non biodegradabili: include i soli rifiuti solidi urbani non biodegradabili;
- o Altri combustibili gassosi: include i combustibili fossili gassosi non meglio identificati, il gas di petrolio liquefatto e il gas di raffineria;
- o Altri combustibili solidi: include i combustibili fossili solidi non meglio identificati e i rifiuti industriali non biodegradabili;
- o Altri combustibili: include il cherosene e la nafta;
- o Altre fonti di energia: include i recuperi di calore e l'espansione di gas compresso.

#### **Fonti di energia rinnovabile usate negli impianti termoelettrici**

- o Biomassa: include, oltre alla legna e altri prodotti delle coltivazioni dedicate, anche i residui della lavorazione agricola e agroalimentare;
- o Biogas: si riferisce al biogas da colture e rifiuti agroindustriali, al biogas da deiezioni animali, al biogas da fanghi, al biogas da forsu, ai biogas da pirolisi o gassificazione di biomasse e/o rifiuti, ai biogas da rifiuti diversi dai rifiuti solidi urbani e i biogas da rifiuti solidi urbani;
- o Bioliquidi: si riferisce al biodiesel, agli oli vegetali grezzi, ai rifiuti liquidi biodegradabili e ai bioliquidi non meglio identificati;
- o Rifiuti solidi urbani: include i rifiuti solidi industriali biodegradabili;
- o Energia geotermica.

#### **Altre fonti di energia rinnovabile**

- o Eolico
- o Idroelettrico
- o Solare.